トラブル解決方法

会議室がみつからない。

会議室にアクセスするにはブラウザ(ホームページ閲覧ソフトの こと、Google ChromeとかEdgeとかFirefoxなどの名称のもの)を 使ってアクセスします。下図はChromeのブラウザです。下図の ように、ブラウザの上端にあるアドレスバーにURLを入力してく ださい。

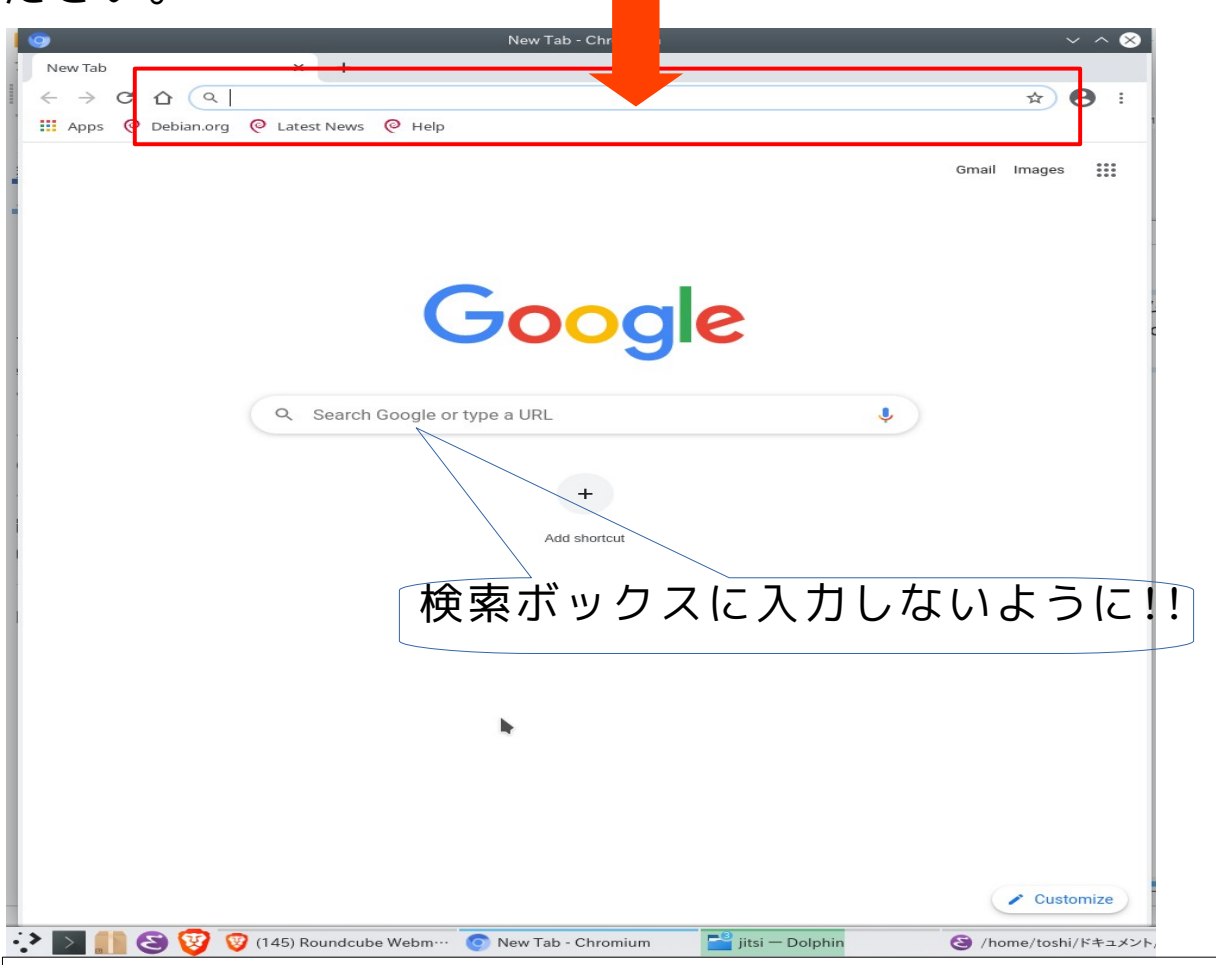

マイクとカメラがあるのに使えない。次ページの追加記事も参照してください。

ブラウザにマイクとカメラを使用する許可を与えないと、マイクもカメ ラも使えません。許可を与える方法は、ブラウザによってまちまちで す。お使いのブラウザのサポートのページを参考にして設定を確認して ください。以下がサポートのページです。

●Google Chromeのばあい https://support.google.com/chrome/answer/2693767? co=GENIE.Platform%3DDesktop&hl=ja

●Microsoft EĐGEのばあい

Windows 10 でのカメラとマイク、およびプライバシー

https://support.microsoft.com/ja-jp/windows/windows-10-%E3%81 %A7%E3%81%AE%E3%82%AB%E3%83%A1%E3%83%A9%E3%81% A8%E3%83%9E%E3%82%A4%E3%82%AF-%E3%81%8A%E3%82%88 %E3%81%B3%E3%83%97%E3%83%A9%E3%82%A4%E3%83%90%E 3%82%B7%E3%83%BC-a83257bc-e990-d54a-d212-b5e41beba857

●firefoxのばあい

Firefox でカメラとマイクの許可設定を管理するには?

https://support.mozilla.org/ja/kb/how-manage-your-camera-and-mi crophone-permissions

●そのほかのブラウザのばあい

「ブラウザの名称 カメラ マイク」などのキーワードで検索してみてくだ さい。

フリーズする。回線状態がよくないようだ...

いったん退室して再度入室することで回復する場合があります。また、参 加者のみなさんのカメラを、発言者に限定するなど、必要最小限にする ことで解消する場合があります。

回線状態は、jitsi-meetの会議室利用者の数、それ以外にネットを利用し ている人が多い場合など様々な理由によって影響されます。JCA-NETの会 議室の回線状態がどうしてもよくない場合、下記の開発者のサイトの会 議室を利用してみてください。

https://meet.jit.si/

## ノイズがひどくて聞きづらい。

発言者以外の方のマイクをオフにしてください。また、できれば、イヤ ホンかヘッドホンを使うとノイズの低減になります。パソコンのスピー カーを使う場合はできるだけ音量を絞ってください。(スピーカーの音を マイクが拾うことでハウリングが起きてノイズの原因になることがあり ます。

## マイクとカメラがあるのに使えない。(追加)

前ページの記述にあるように、ブラウザーのマイク、カメラの使用を 許可しており、なおかつ、jitsi-meetのマイク、カメラのアイコンが 「on」になっているのに、音声などが聞こえないという場合は、下記 を確認してみてください。

ΩÝ ライブ配信を開始  $\mathbf{z}_x$ 全員をミュート N 全員のカメラを無効化  $\odot$ 動画の共有 d<sub>D</sub> 音声の共有 Ĥ 共有ドキュメントを開く 圆 背景の選択 al. 話者の統計 ☆ 設定 Р ショートカットの表示 く> ミーティングの埋め込み 88 గి

(1) 左図下部の横三点のアイコンをク リック (2) 左図のようにサブメニューが表示

されるので、そのなかの「設定」をク リック

下図の設定画面のなかの、マイク、カメ ラ、オーディオ出力の箇所に表示されてい るデバイスが正しいかどうか確認してくだ さい。たとえば、パソコン本体にもマイク があるが、USB接続で外付けのマイクを利用 しているなど、複数のデバイスが接続され ている場合、正しいデバイスが選択されて いるかどうか確認してください。どれが正 しいかわからないときは一つづつ試してみ てください。USBで接続されている機器は、 USB-機器名称のような表示になる場合がよ くありますので判断材料にしてください。 音声がちゃんと聞こえるかどうかは、テス トサウンドをクリックして確認できます。

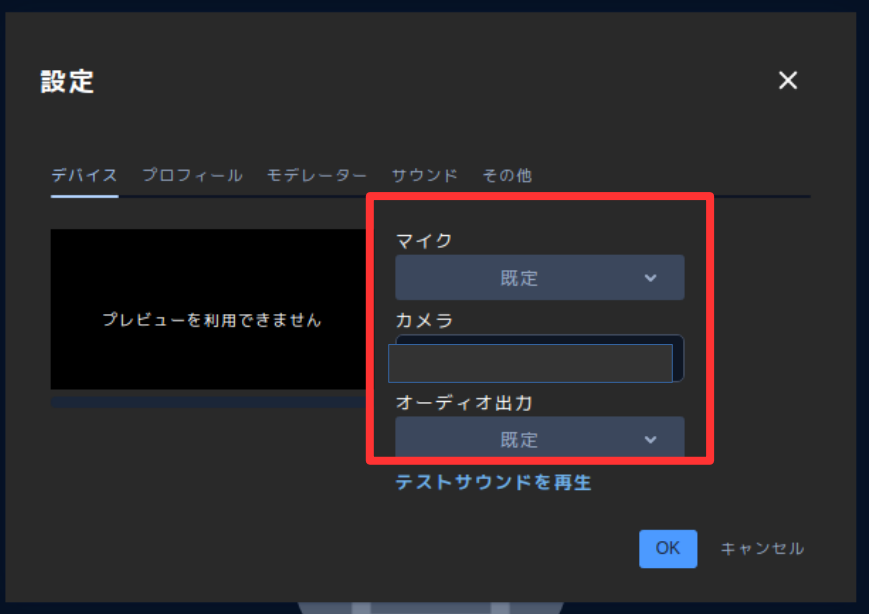

作成: JCA-NET 2021年。転載自由 https://www.jca.apc.org/jca-net/ 問い合わせ: toshi@jca.apc.org